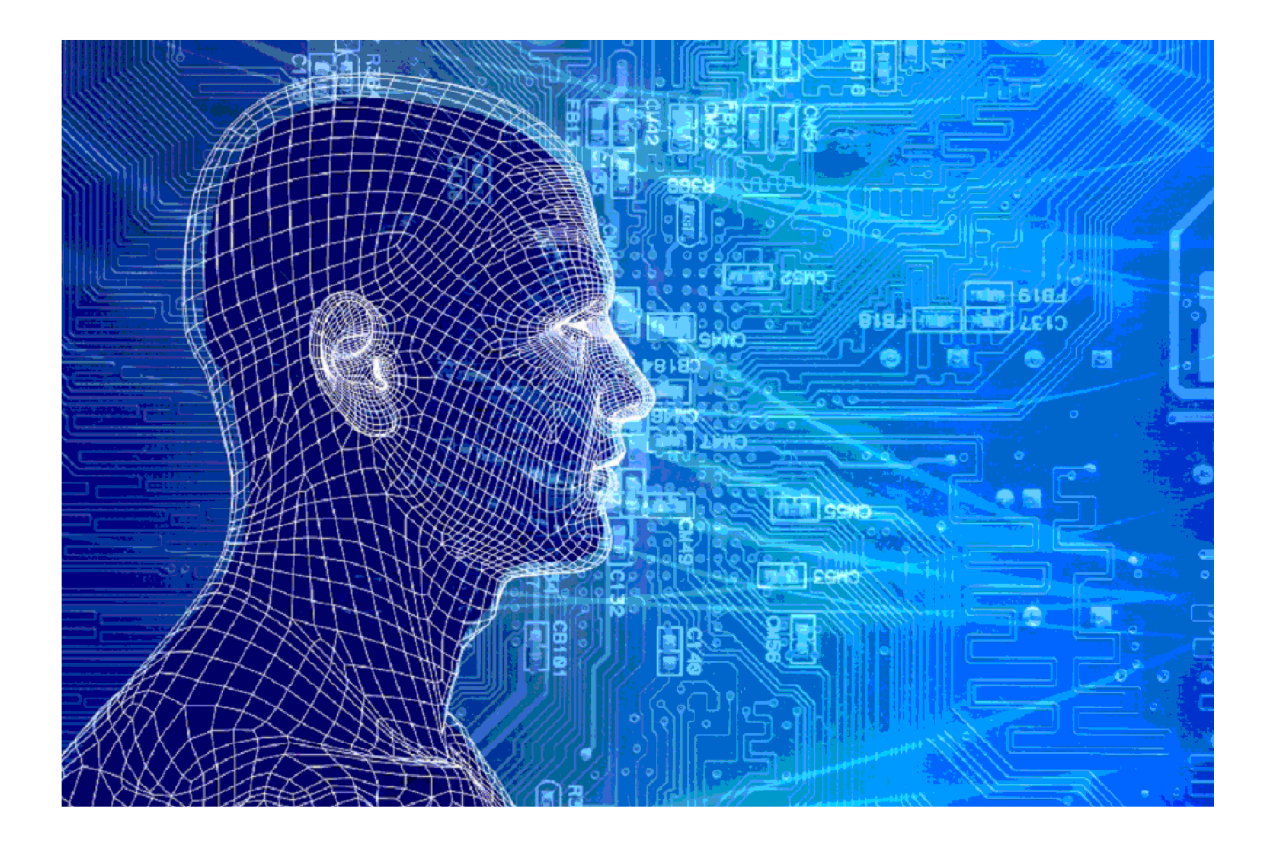

# DTM\_HT

Versies van het model

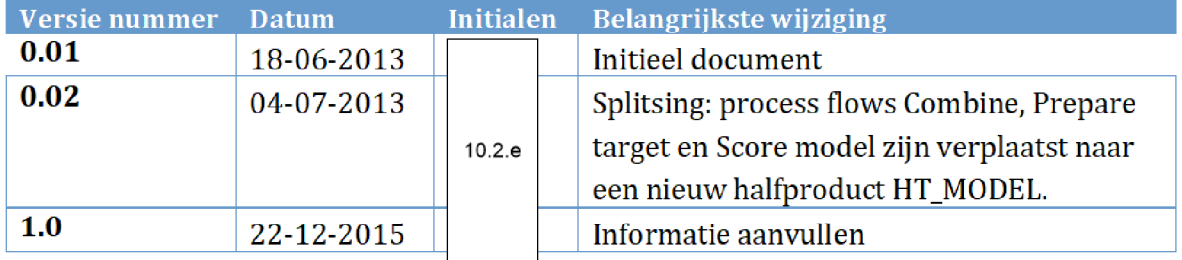

## 1. INHOUDSOPGAVE

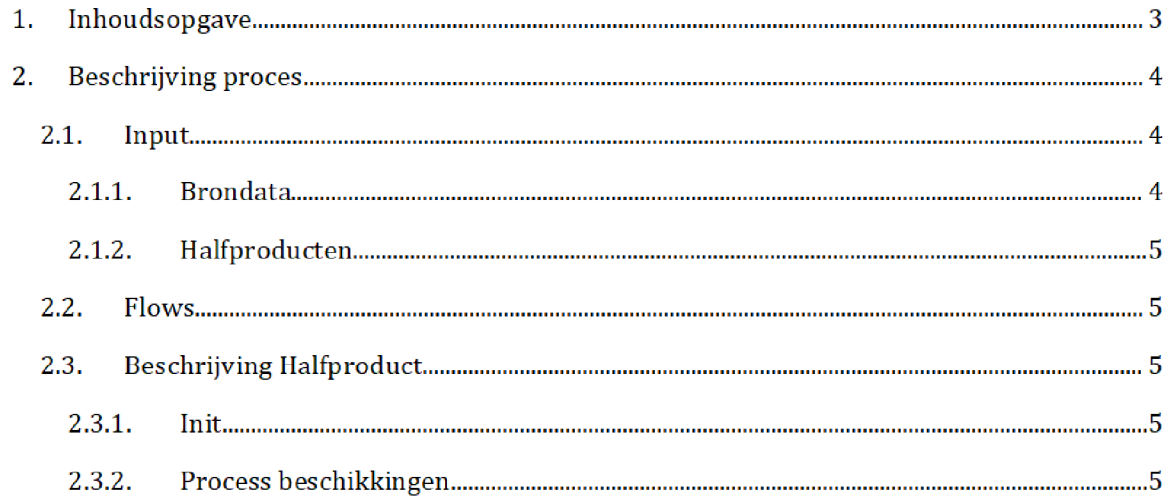

## 2. BESCHRIJVING PROCES<sup>1</sup>

Het SAS-script <mark>DTM\_HT.egp</mark> wordt op de dag van de risicoselectie gedraaid door het risicoselectieteam. Dit resulteert in het bestand dtm\_ht.sas7bdat, dat wordt gebruikt tijdens de risicoselectierun

Zowel het SAS-script als het halfproduct staat opgeslagen op de C-schijf van de stand alone laptop:

Script

 $C:\Risico Selectie\Model \DTM_HT\SAS Enterpriseguide$ 

## Halfproduct:

 $C:\Risico Selectie\Model \DTM_HT\Results$ 

#### $2.1.$ **INPUT**

De input in het SAS script betreft zowel brondata als halfproducten

#### $2.1.1.$ **BRONDATA**

De bronbestanden gebruikt als input voor het model zijn

## 1. Beschikkingen.sas7bdat

Dit bestand bevat een lijst met beschikkingen huurtoeslag. Voor het bestand en de documentatie zie de map: VEPROW63\ TSL\_DM\_Handhavingsregie\Profiling 2013\Brondata\BESCHIKKING HT

## 2. Deeljaar\_beschikking\_huur.sas7bdat

Dit bestand bevat een lijst met deeljaar beschikkingen huurtoeslag Voor het bestand en de documentatie zie de map: VEPROW63\ TSL\_DM\_Handhavingsregie\Profiling 2013\Brondata\DEELJAAR BESCHIKKING HT

## 3. Conceptbeschikkingen\_ht.sas7bdat

Dit bestand bevat een lijst met conceptbeschikkingen. Voor het bestand en de documentatie zie de map VEPROW63\ TSL\_DM\_Handhavingsregie\Profiling 2013\Brondata\HT CONCEPTBESCHIKKINGEN

Na overgang tot AWS zal het groen gemarkeerde (locatie en naam brondata/halfproduct/SAS-script) moeten worden aangepast

## 4. Betrokkenen\_huur.sas7bdat

Dit bestand bevat een lijst met betrokkenen rondom de huurtoeslagaanvraag. Voor het bestand en de documentatie zie de map: VEPROW63\ TSL\_DM\_Handhavingsregie\Profiling 2013\Brondata\BETROKKENEN HT

#### $2.1.2.$ **HALFPRODUCTEN**

De halfproducten gebruikt als input voor het model zijn

## 1. BVR.sas7bdat

Dit bestand betreft een adressenbestand van de Belastingdienst met persoonsdetails Voor het bestand en de documentatie zie de map: Q:\VEPROW63\TSL\_DM\_Handhavingsregie\Profiling 2013\Halfproducten\BVR

## 2. Groenevlaghuur.sas7bdat

Dit bestand bevat een lijst met BSNs die niet mogen worden uitgesloten van beschikken. Voor het bestand en de documentatie zie de map: \VEPROW63\TSL\_DM\_Handhavingsregie\Profiling 2013\Halfproducten\EerdereActies

#### $2.2.$ Flows

Het SAS-script bestaat uit twee procesflows: 'Init' en 'Proces beschikkingen'. Het runnen van deze twee procesflows resulteert in het halfproduct 'DTM\_HT'. Onderstaand zijn beide flows beschreven

#### $2.2.1.$ INIT

In deze flow worden de scripts geïnitialiseed:

Stap 1: Bepaal het toeslagjaar.

Stap 2: Definieer de libraries en variabelen.

#### $2.2.2.$ Proces beschikkingen

In deze flow worden de beschikkingen plat geslagen tot een tabel op deeljaar niveau Hieraan worden de conceptbeschikkingen toegevoegd, en vervolgens gekoppeld aan de (inkomens) van betrokkenen. Dit resulteert in het halfproduct DTM\_HT.

**Stap 1:** Er wordt een selectie gemaakt op de aanvragen uit het bronbestand 'deeljaar\_beschikking\_huur' die het juiste toeslagjaar betreffen.

Stap 3: De resulterende tabel wordt gekoppeld aan de beschikkingen uit het inputbestand beschikkingen' waarvoor geldt dat deze het juiste toeslagjaar betreffen. Deze koppeling wordt gedaan met een right join op hetbeschikkingsnumraer Alle relevante kolommen worden hierbij meegenomen.

Stap 4: Aan het resultaat wordt het bestand conceptbeschikkingen\_HT toegevoegd. Dit bestand bevat de data uit het bronbestand 'Conceptbeschikkingen', waarbij enkele aanpassingen zijn uitgevoerd: Een aantal velden zijn verwijderd, velden zijn hernoemd en nieuwe velden zijn gecreëerd.

 $\operatorname{\mathsf{Stap}}$  5: De beschikkingen worden gesorteerd op BSN, Toeslagjaar, en Beschikkingsnummer. Vervolgens wordt per BSN bet record met de laatste beschikking geselecteerd indien deze een jaarbedrag groter heeft dan 0. Aan elk record wordt de juiste bijbehorende start- en einddatum en andere karakteristieken gekoppeld. Ook worden er weer nieuwe variabelen aangemaakt. Het resultaat hiervan wordt opgeslagen in: DTM\_HT\_01.

Stap 6: Na de ontdubbeling van de beschikkingen worden de inkomengevens erbij gezocht uit de inputdata 'betrokkenen\_huur'. Deze dataset bevat de inkomengevens van de aanvrager en betrokkenen (huisgenoten, partners, kinderen). De relaties worden vastgelegd in de variabele 'rol\_betrokkene': 1 is de toeslagaanvrager, 2 is de partner, 4 is een medebewoner en 4 is een kind. Deze lijst wordt aangevuld met de betrokkenen die uit de conceptbeschikkingen worden gehaald

Stap 7: Het halfproduct BVR wordt gekoppeld aan de betrokkenen per deeljaar om te bepalen of er wellicht een overledene als betrokkene op de beschikking staat Als dit het geval is dan krijgt dit deeljaar de variabele 'overleden' = 1 mee. Dit wordt na enkele bewerkingen opgeslagen in: BETROKKENEN\_HUUR\_AGGREGATED

**Stap 8:** Het gezamenlijke opgegeven inkomen wordt opgeslagen onder de variabele 'av\_inkomen\_ht'.

Stap 9: Uit bovenstaande dataset met alle betrokkenen wordt ook de BSN van de eventueel aanwezige partner in het deeljaar bepaald. Dit wordt opgeslagen in: HT\_BETROKKENEN\_PARTNERS.

Stap 10: De tabellen BETROKKENEN\_HUUR\_AGGREGATED, DTM\_HT\_01 en HT\_BETROKKENEN\_PARTNERS worden gekoppeld op BSN, beschikkingsnummer en einddatum. Zo blijft alleen het laatste deeljaar behouden. Dit resulteert in de tabel DTM\_HT\_02.

**Stap 11**: Het halfproduct 'Groenevlaghuur' wordt gekoppeld aan tabel **DTM\_HT\_02** op BSN. Dit wordt opgeslagen in: DTM\_HT\_03.

Stap 12 Een aantal laatste aanpassingen worden gedaan aan de dataset Waarden van het veld GroeneVlag' worden aangepast en een nieuw veld wordt toegevoegd. Het resultaat is het halfproduct DTM\_HT.